## **IP פנימי ומסכת רשת**

ניגש ללוח הבקרה \ מרכז הרשת והשיתוף

ונכנס לשנה הגדרות מתאם

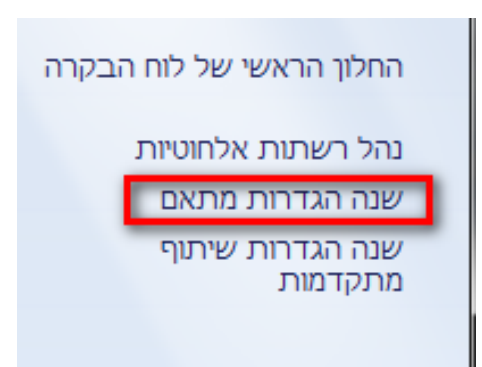

## נבחר את כרטיס הרשת שלנו

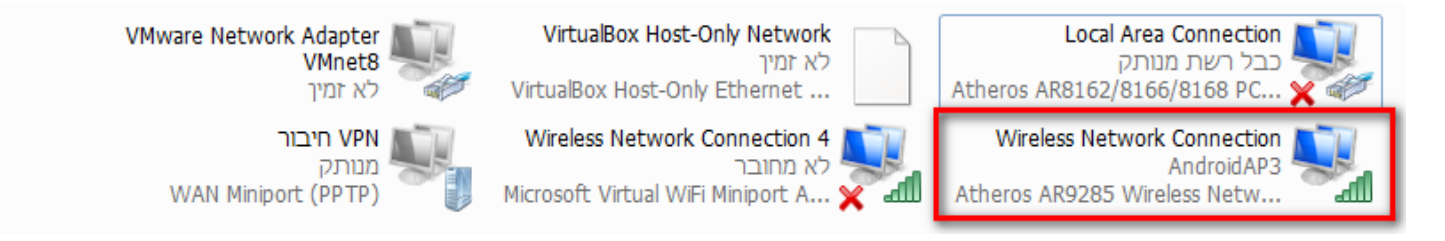

אני מחובר ברשת אלחוטית וזה הכרטיס שאני רוצה להגדיר

לחצן ימני ונכנס למאפיינים

מה שאנחנו רואים זה חלון עם פרוטוקולים ושירותים שמותקנים לנו בכרטיס רשת

<u>© כל הזכויות שמורות ל:שלום אלחרר</u> להארות והערות נא לפנות לדוא"ל: shalomi9227@gmail.com

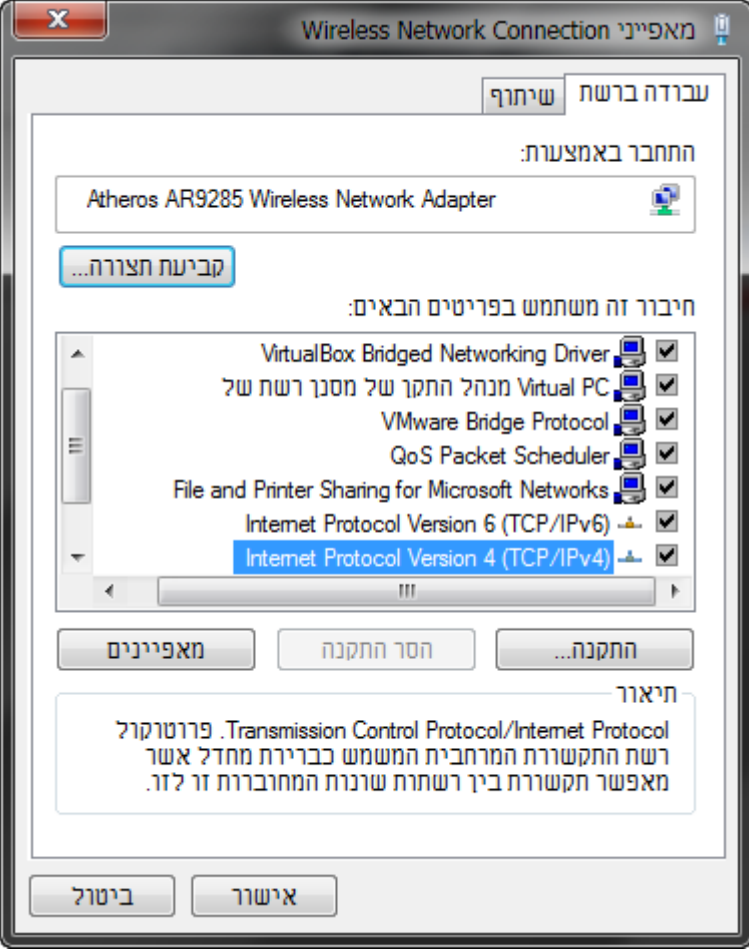

Internet Protocol Version 4 **IPV4** לפרוטוקול נכנס

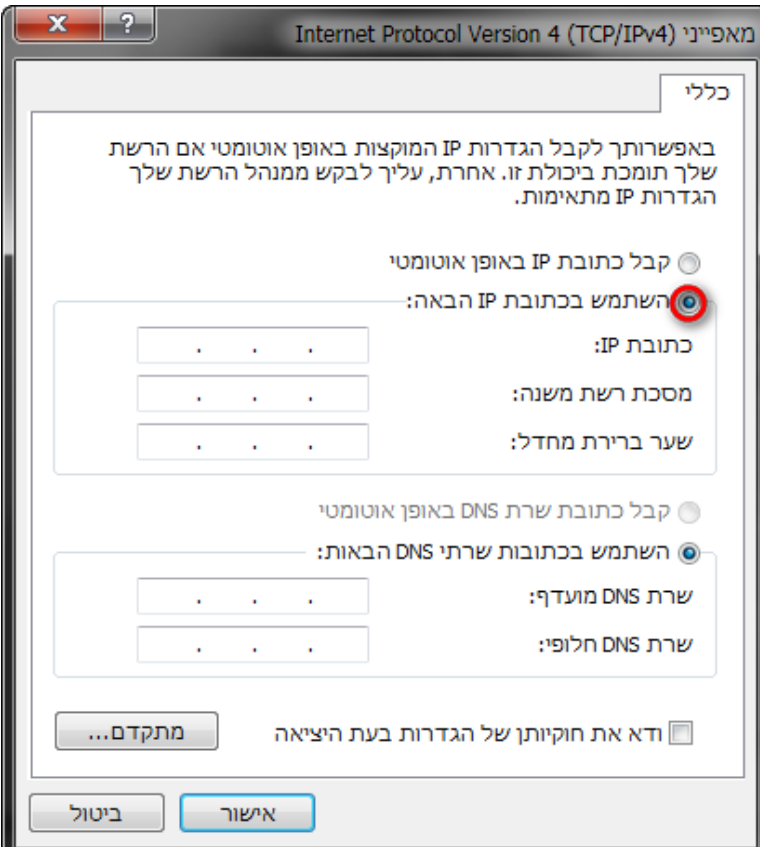

<mark>© כל הזכויות שמורות ל:</mark>שלום אלחרר להארות והערות נא לפנות לדוא"ל: shalomi9227@gmail.com

וכאן יש לנו כמה הגדרות

**+R**

מה הכתובת **IP** שנרצה להגדיר למחשב **=** address ip מה המסכת רשת שלנו = address mac ומה השער ברירת מחדל = default gateway

להשתמש בשרת **DNS** חילופי זה לא חובה אבל הרבה פעמים הספקיות אינטרנט שלנו חוסמים לנו אתרים על פי צו בית משפט הם עושים את החסימה ברמת **DNS**

אז נרצה לעקוף את זה נוכל להגדיר שרת **DNS** של גוגל שזה 8.8.8.8

נבדוק מה הכתובת **IP** שלנו ולפי זה נדע איזה כתובות אנחנו נוכל להגדיר למחשב נכנס לשורת פקודה **CMD**

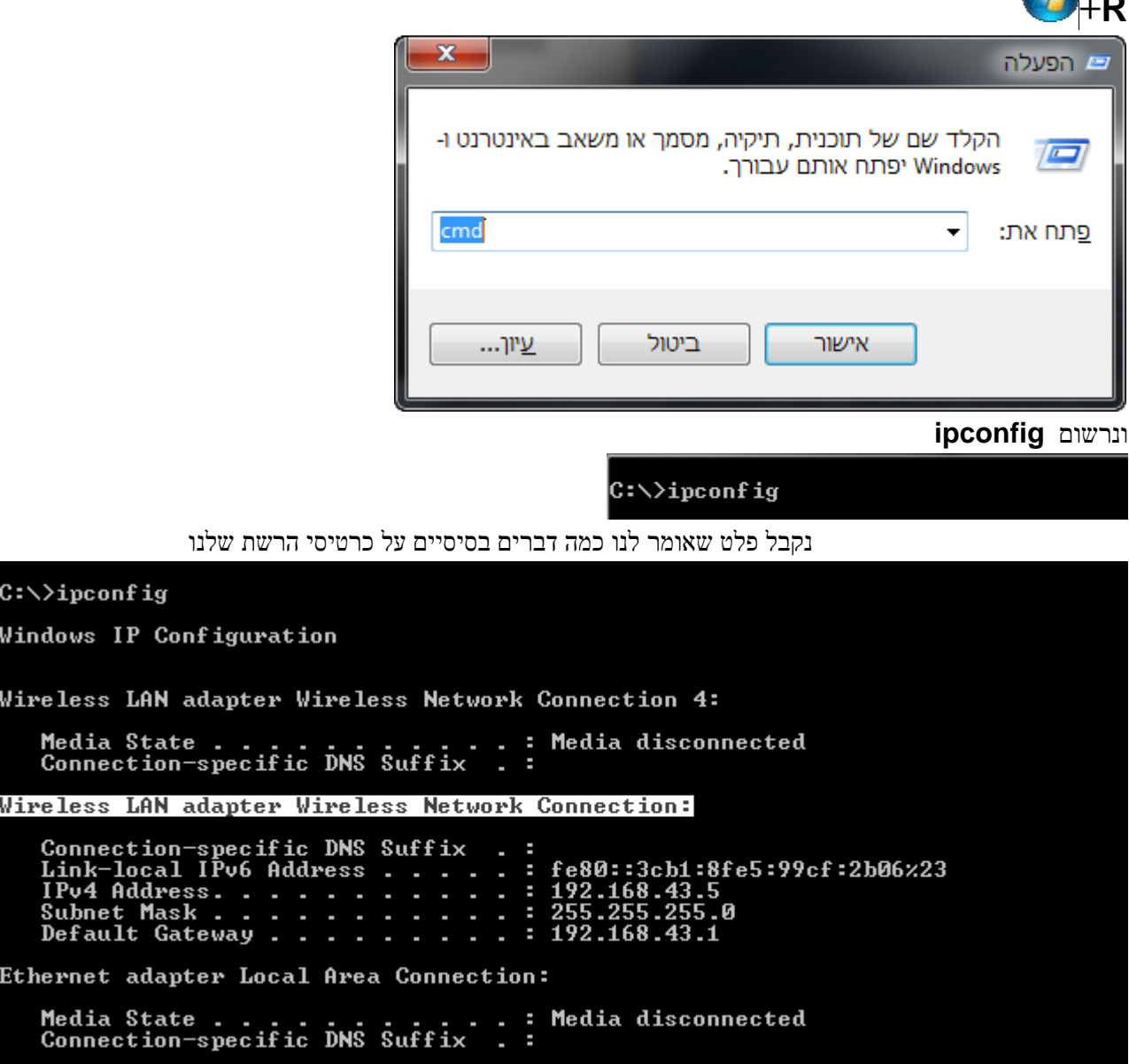

<u>© כל הזכויות שמורות ל:שלום אלחרר</u> להארות והערות נא לפנות לדוא"ל: shalomi9227@gmail.com

אנחנו צריכים למצוא את השם של הכרטיס רשת שלנו )סימנתי אותו( ואנחנו רואים את הכתובת IP שזה 192.168.43.5 ואת המסכת רשת שזה 255.255.255.0 ואת השער ברירת מחדל 192.168.43.1

כל חלק מבין הארבע חלקים של הכתובת IP נקרא אוקטט 192.168.43.5

המסכת רשת משנה אומרת לנו איזה אוקטטות ניתנות לשינוי ואיזה קבועות

בכל אוקטט יש לנו 8 ביטים שהמחשב עושה חשבון בשפה בינארית 0 ן 1- ובחשבון הוא מגיע עד 255 מספרים והוא מחשיב גם את הספרה 0 אז זה 256

זה עובד כך

1 זה ביט דלוק

0 ביט מכובה

וכשיש לנו 4 אוקטטות כפול 8 ביטים זה נראה כך .00000000 .00000000 .00000000 00000000 הביטים מתחלקים בצורה כזאת שהם מסמנים כל מספר בין 0 ל 256 לפי הסדר מימין לשמאל

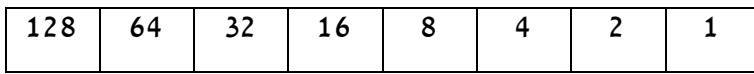

איך הגענו למספרים האלה ?

פשוט מאוד כל ביט יכול להיות בשתי אפשרויות או דלוק או מכובה לכן הוא יהיה או 0 או 1

ואם אנחנו מחשבים אותם ביחד נוכל לעשות חשבון כזה

 $1 = 2^0$ 

 $2 = 2^{\wedge}1$ 

 $4 = 2^2$ 

והנה החשבון המלא

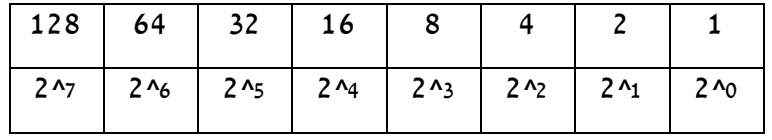

עכשיו אנחנו עושים חשבון של כל הביטים הדלוקים ומגיעים למספר של האוקטט

לדוגמה 192

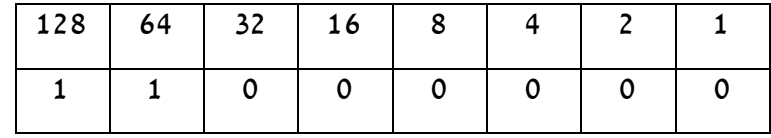

192=128+64

<u>© כל הזכויות שמורות ל:שלום אלחרר</u> להארות והערות נא לפנות לדוא"ל: shalomi9227@gmail.com

נמשיך 168

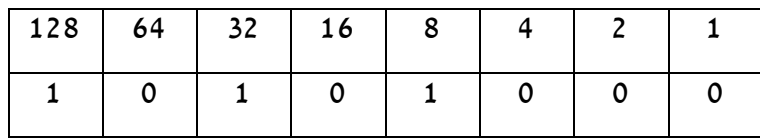

168=128+32+8

עוד אוקטט 43

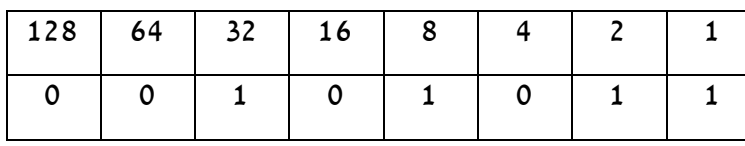

43=32+8+2+1

והאוקטט האחרון

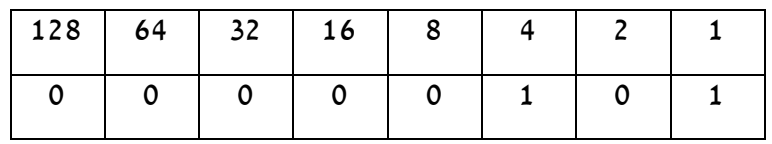

 $5=4+1$ 

אז בעצם ה ip שלי 192.168.43.5 בשפה בינארית יראה כך

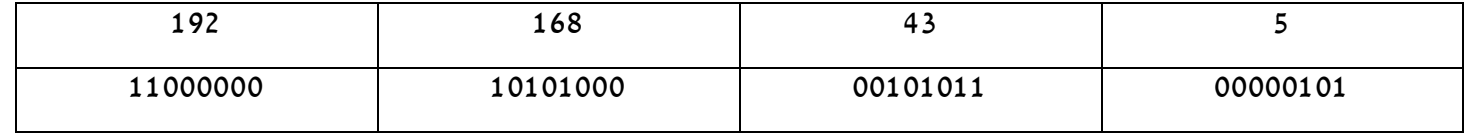

אחרי שלמדנו איך עובדת כתובת IP נוכל ללמוד מה זה mask subnet( מסכת רשת משנה(

ע"י המסכת רשת משנה המחשב יודע אם היעד שלי נמצא איתי ברשת הפנימית או שהוא צריך לשלוח בקשה

לראוטר שיעביר את המידע ליעד שנמצא בעולם

זה אומר שהכתובת מתחלקת לשניים חלק שניתן לשינוי והוא עדיין יהיה איתי ברשת הפנימית

וחלק שלא ניתן לשינוי, ואם הוא כן ישתנה זה אומר שהוא לא איתי ברשת

זה דומה למספרי פלאפון לדוגמה:

אם אני נמצא ברשת סלקום הקידומת שלי תהיה 052 -

וכשאני מחייג לקידומת 052 אני מחייג בתוך הרשת של סלקום

אם אני מחייג 058 אז השיחה צריכה לעבור לשרתים של גולן אז סלקום ינתבו את השיחה לרשת החיצונית וכך אני יגיע לרשת של גולן

איך המחשב עושה את זה ?

המסכת רשת שלנו היא 255.255.255.0 ובבינארי זה 11111111.11111111.11111111.00000000

המחשב לוקח את הכתובת IP שלי שהיא כתובה בבינארי מניח מתחתה את המסכת רשת שלי ועושה חשבון של

כפל לוגי ש 1\*1 שווה 1 וכל מספר שיוכפל ב 0 יהיה שווה 0 וגם 0 שיוכפל בכל מספר יהיה שווה 0

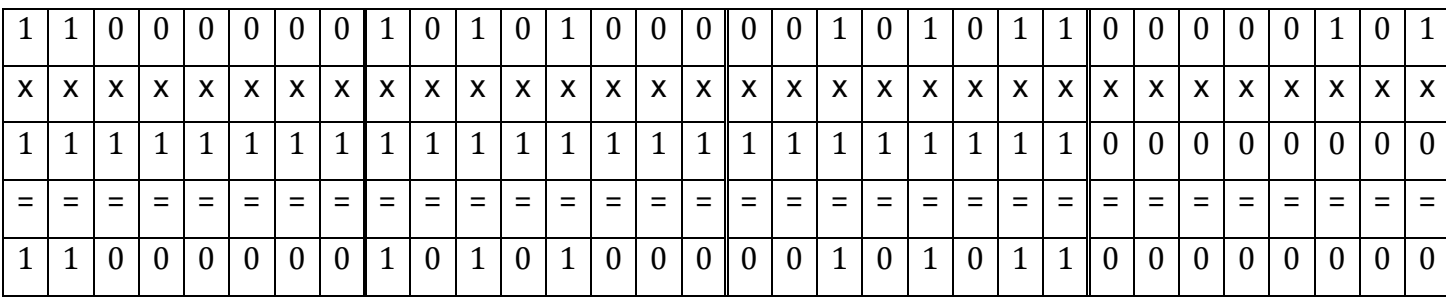

וכך המחשב לוקח גם את כתובת היעד ועושה חשבון על המסכת רשת שלי אם יצא לו אותה תוצאה זה אומר שהיעד נמצא איתי ברשת הפנימית אם לא אז צריך לגשת לראוטר

עכשיו שים לב שלא משנה איזה מספר יהיה לנו באוקטט האחרון תמיד התוצאה תהיה 0 כי 1\*0=0

ואם נשנה אפילו ביט אחד באוקטטים האחרים התוצאה תהיה שונה

## לדוגמא :

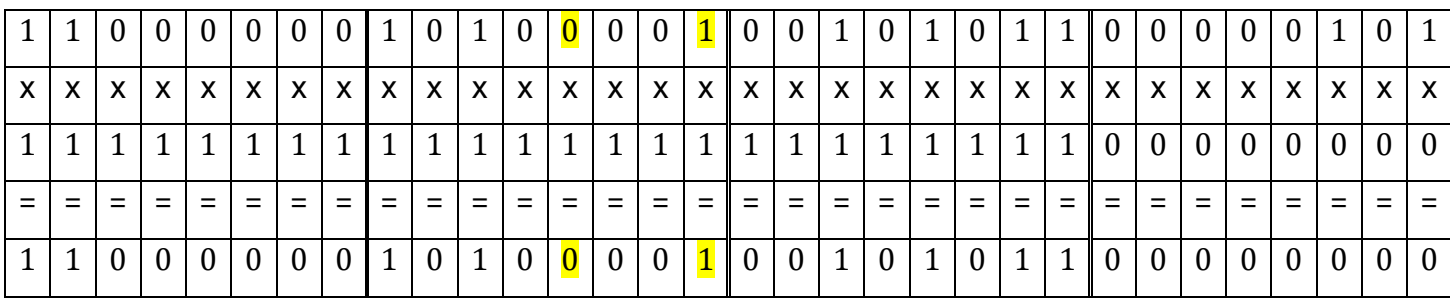

החלפתי באוקטט השני שני ביטים את 0 הפכתי ל1 וגם התוצאה השתנתה ל 1

ואת ה1 שהיה החלפתי ב0 וגם התוצאה השתנתה ל0

ואם התוצאות לא דומות סימן שהיעד לא איתי ברשת

ולמה אנחנו צריכים להגדיר את זה כך ?

תארו לכם שכל המסכת רשת היתה 0 .. כמו האוקטט האחרון ... התצאות תמיד היו דומות והמחשב תמיד

היה חושב שהיעד אתנו ברשת ולא היינו מגיעים אליו

אז באו חכמינו והתקינו שיהיה תקן בעולם לגבי הכתובות ומסכות רשת

וקודם כל הגדירו שיהיה חלוקה

class A - 255.0.0.0

class B - 255.255.0.0

class C - 255.255.255.0

להרחבת הידע תוכלו להמשיך לקרא [בוויקיפדיה](https://he.wikipedia.org/wiki/%D7%9B%D7%AA%D7%95%D7%91%D7%AA_IP)

<u>© כל הזכויות שמורות ל:שלום אלחרר</u> להארות והערות נא לפנות לדוא"ל: shalomi9227@gmail.com

בכל מקרה תדעו שאי אפשר להשתמש בכל כתובת . יש כתובות שנועדו לרשתות פנימיות כמו

192.168.0.0

10.0.0.0

172.16.0.0

וכו'

ולמה עשו את זה ?

כי אם הייתם מגדירים כתובת IP כמו של walla אז כשהייתם מנסים לגלוש לוואלה המחשב היה עושה חשבון והתוצאה היתה כמו שלכם והוא היה חושב שוואלה איתכם ברשת אז הוא לא פונה לראוטר ואתם לא תגיעו לוואלה

ולא זה לא דרך לחסום את וואלה כי בטווח של וואלה יכולים לשבת עוד 253 אתרים ואתם לא תגיעו גם אליהם

אז אם כתוב לנו במסכת רשת 255 זה אומר שכל האוקטט הזה שייך לרשת החיצונית לכן אם נרצה לשנות כתובת IP לא נוכל לשנות את אלה 192.168.43.0 כי המסכה שלנו 255.255.255.0 באוקטט הרביעי יש לנו במסכה 0 שזה אומר שכל ה256 כתובות שייכות לנו ואנחנו יכולים להשתמש בהם

\*\* תמיד נזכור שבכתובת הראשונה והאחרונה אי אפשר להשתמש 192.168.43.0 - 192.168.43.255 0 זה שם הרשת ו 255 משמש לברודקאסט )צעקות ברשת( אז אנחנו יכולים לשנות את הכתובת שלנו 254 192.168.43.1-

השער ברירת מחדל הוא 192.168.43.1

זה אומר שאם המחשב מבקש כתובת IP שהיא לא ברשת הפנימית שלנו אלה בחוץ או באינטרנט אז המחשב ישלח את הפקטה (חבילת נתונים) לכתובת הזו 192.168.43.1 שזה בעצם הראוטר שלנו והוא יפנה את הפקטה לראוטר שמעליו וכך הפקטה תמשיך עד שתגיע ליעדה ותחזור אלינו \*\* כתובת שער ברירת מחדל חייבת להיות בטווח של הרשת הפנימית שלנו ! כי אם היא לא תהיה שם איך נגיע

אליה?\*\*

עכשיו נשנה את הכתובת IP שלנו ל 192.168.43.10 )דוגמה( המסכה שלנו לא משתנת 255.255.255.0 וכן השער ברירת מחדל לא משתנה 192.168.43.1

בהזדמנות זה נגדיר גם את ה DNS לשרתים של גוגל

<u>© כל הזכויות שמורות ל:שלום אלחרר</u> להארות והערות נא לפנות לדוא"ל: shalomi9227@gmail.com

כי ספקיות האינטרנט לפעמים חוסמות אתרים מסוימים על פי צו בית משפט או סינון תוכן ואנחנו לא רוצים שיחסמו לנו אתרים מסוימים )זה חוקי לגמרי( אז זאת דרך אחת לעקוף את החסימה שלהם אז נרשום את הכתובת של google שזה 8.8.8.8

עוד סיבה !

אם הגדרנו כתובת ידנית אז לא נקבל מידע מהשרת שמחלק כתובות ולא נדע איפה יש שרת DNS לשאול אותו על כתובות של אתרים

נלחץ אישור ונתקדם

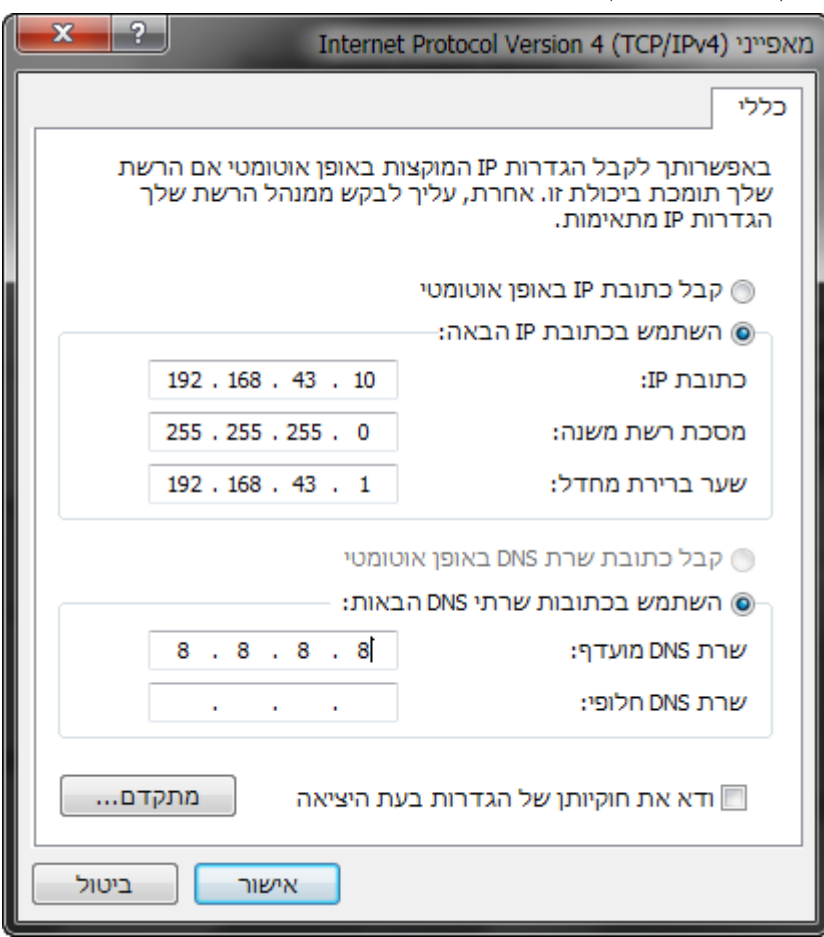

נחזור שוב לשורת פקודה ונבדוק מה השתנה נרשום **ipconfig**

<del>ס כל הזכויות שמורות ל:שלום אלחרר</del> להארות והערות נא לפנות לדוא"ל: shalomi9227@gmail.com

 $|C:\rangle$ ipconfig Windows IP Configuration Wireless LAN adapter Wireless Network Connection 4: Media State . . . . . . . . . . . . Media disconnected<br>Connection-specific DNS Suffix . : Wireless LAN adapter Wireless Network Connection: Connection-specific DNS Suffix<br>Link-local IPv6 Address . . . fe80::3cb1:8fe5:99cf:2b06z23 н  $\frac{192.168.43.10}{255.255.255.0}$ IPv4 Address. . . . . . Subnet Mask . . . Default Gateway . . . . **COL** 192.168.43.1 Ethernet adapter Local Area Connection: Media State . . . . . . . . . . . . . Media disconnected<br>Connection-specific DNS Suffix . :

ונראה שהשתנה לנו הכתובת ל192.168.43.10

אם נרצה לראות יותר פרטים נרשום **all/ ipconfig**

Wireless LAN adapter Wireless Network Connection:

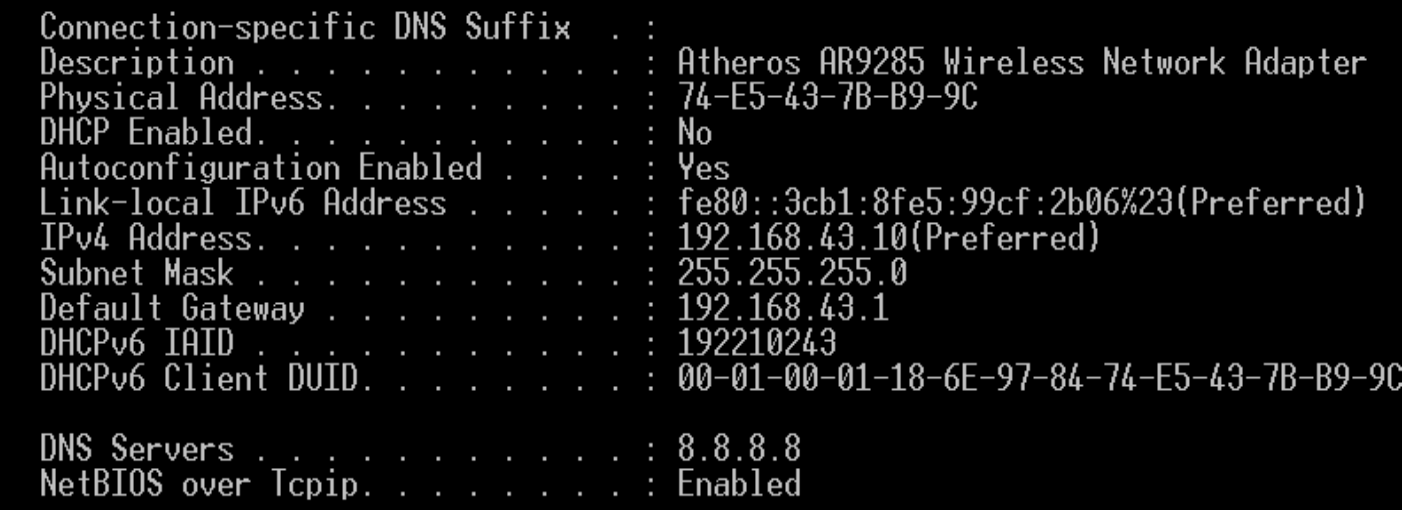

ועכשיו אנחנו רואים עוד פרטים על הכרטיס והנה למטה רשום את השרת DNS שהגדרנו

כמובן שאסור שיהיה שני כתובות IP זהים באותה הרשת

**O כל הזכויות שמורות ל:שלום אלחרר** להארות והערות נא לפנות לדוא"ל:

shalomi9227@gmail.com

1.0 Version עמוד <sup>9</sup> מתוך <sup>10</sup>

## תרגיל !

אם הכתובת IP שלי היא 192.168.43.5 והמסכת רשת משנה היא 255.255.255.0 באיזה כתובות נוכל להשתמש ובאיזה לא ?

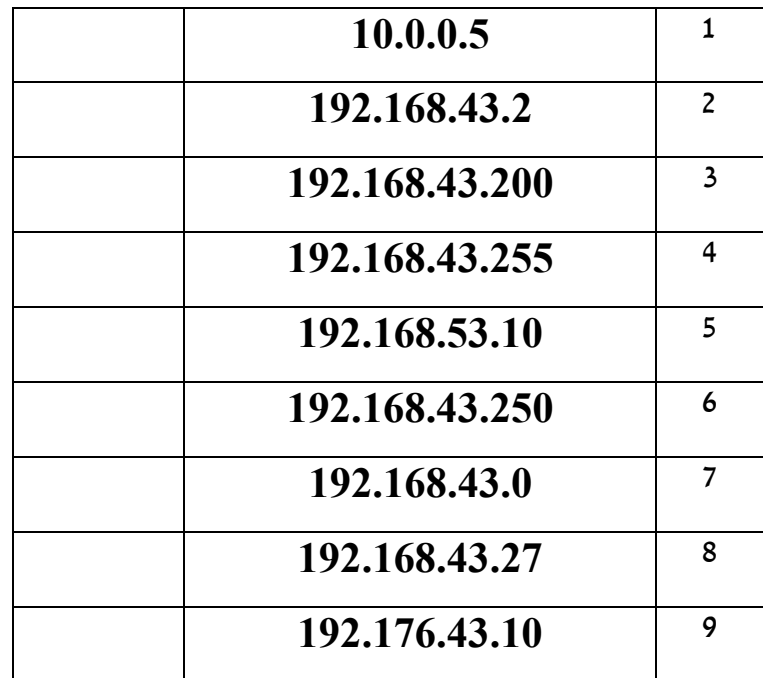

לא נשכח אח"כ לבטל את מה שעשינו כי אם נתחבר לרשת אחרת אם טווח כתובות אחר לא יהיה לנו אינטרנט למה? כי השער ברירת מחדל לא נכון ולא איתנו ברשת הפנימית !!

 $8.8.5.5$ 

עמוד 10 מתוך

10

<u>© כל הזכויות שמורות ל:שלום אלחרר</u> להארות והערות נא לפנות לדוא"ל: shalomi9227@gmail.com